# **Equibel Documentation**

*Release a1*

**Paul Vicol**

May 30, 2016

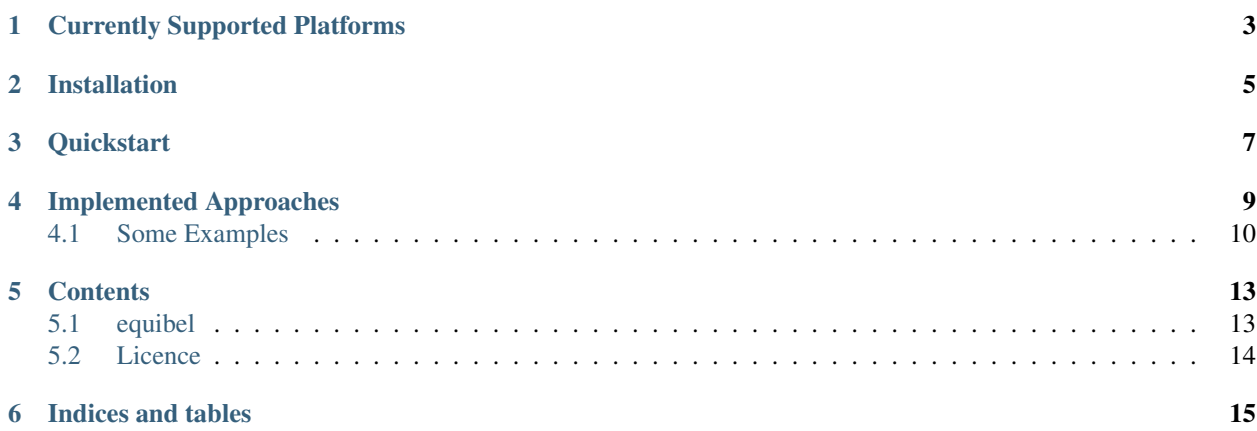

Equibel is a Python package for working with consistency-based belief change in a graph-oriented setting.

## **Currently Supported Platforms**

- <span id="page-6-0"></span>• OS X with Python 2.7.x
- 64-bit Linux with Python 2.7.x

Note that while Equibel is distributed as a Python package, the core of the system is implemented using Answer Set Programming (ASP), and relies on a nunderlying ASP solver called clingo, which is part of the [Potsdam Answer](http://potassco.sourceforge.net) [Set Solving Collection \(Potassco\).](http://potassco.sourceforge.net)

In particular, Equibel has two ASP-related dependencies: the [Python gringo module,](http://potassco.sourceforge.net/gringo.html) which provides an interface to an ASP solver from within Python, and asprin.parser, which is a component of the asprin preference-handling framework. asprin is described in more detail [here,](http://www.cs.uni-potsdam.de/asprin/) and can be download from [here.](https://sourceforge.net/projects/potassco/files/asprin/)

The *Python* component of Equibel is highly portable across platforms; however, the gringo and asprin.parser dependencies must be compiled for specific system configurations, producing system-specific binaries. In order to simplify usage for some *common* system configurations, Equibel includes pre-compiled binaries of these dependencies for 64-bit Linux distributions and Mac OS. These are placed in the equibel/includes/ directory, which is structured as follows:

```
equibel/includes/
-- __init__.py
-- linux_64
| -- asprin.parser
| -- gringo.so
| -- \text{__init}\text{__.py}-- mac
    -- asprin.parser
    -- gringo.so
    -- __init__.py
```
*If Equibel does not function correctly once it is installed, this is likely due to the fact that the pre-compiled binaries are not compatible with your system.* In this case, you must compile the dependencies manually, by downloading the required components directly from [Potassco,](http://potassco.sourceforge.net) and overwriting the resulting binaries in the folder that corresponds to your operating system.

#### **Installation**

<span id="page-8-0"></span>The following steps assume that you have the pip Python package manager installed. If you don't have pip, you can get it [here.](https://pip.pypa.io/en/latest/installing.html)

- 1. The pre-compiled gringo modules included with Equibel for either 64-bit Linux or Mac OS require a dependency called Threading Building Blocks (tbb).
	- The easiest way to install the tbb library on Mac OS is to use [Homebrew][\(http://brew.sh\)](http://brew.sh):

\$ brew install tbb

• On Ubuntu Linux, the tbb library can be installed using the apt package manager:

\$ sudo apt-get install libtbb-dev

2. Download the Equibel source code from [Github:](https://github.com/asteroidhouse/equibel)

```
$ git clone https://github.com/asteroidhouse/equibel.git
```
This will create a folder called equibel in your current working directory.

3. Change directories to the equibel folder:

\$ cd equibel

4. Install Equibel using pip from within the equibel folder as follows (note the . at the end):

\$ sudo pip install .

5. Optionally, you can test whether everything works on your system by installing the nose testing tool and running the tests in the *tests* folder, as follows:

\$ sudo pip install nose

\$ nosetests tests/

If all of the dependencies have installed correctly, the nosetests tests/ should print a series of dots to the screen, one for each successfully completed test case.

If the tests fail, this is most likely due to the *dependencies* of Equibel not being compatible with your platform. As noted above, Equibel includes pre-compiled binaries of the Python gringo module, as well as of asprin.parser, for 64-bit Linux distributions (tested on Ubuntu 14.04) and for Mac OS (tested on OSX 10.10). If you are not using one of these systems, you will need to manually compile the gringo and asprin.parser dependencies.

#### **Quickstart**

<span id="page-10-0"></span>To use Equibel within a Python program, you need to import the equibel module. Every form of belief change in Equibel takes as input an EquibelGraph object (that represents a graph and associated scenario) and outputs a new EquibelGraph object. The following Python script creates a path graph, assigns formulas to nodes, find the global completion, and prints the resulting formulas at each node:

```
import equibel as eb
if __name__ == ' __main__':
    # Create an EquibelGraph object, which represents a graph and
    # associated scenario.
   G = eb.EquibelGraph()
    # Create nodes:
   G.add_nodes_from([1, 2, 3, 4])
    # Create edges:
   G.add_edges_from([(1,2), (2,3), (3,4)])
    # Add formulas to nodes:
   G.add_formula(1, "p & q & r")
   G.add_formula(4, "~p \& ~q")
    # Find the global completion of the G-scenario:
   R = eb.global_completion(G)
    # Pretty-prints the resulting formulas at each node:
    eb.print_formulas(R)
```
If the above code is saved in a file called completion.py, then it can be run by typing python completion.py at the command line, as follows:

\$ python completion.py Node 1: p q r Node 2: r Node 3: r Node 4: r ¬p ¬q

# **Implemented Approaches**

<span id="page-12-0"></span>Equibel allows for experimentation with several different approaches to consistency-based belief change in a graphoriented setting, namely:

- 1. Global completion,
- 2. Simple iteration,
- 3. Expanding iteration,
- 4. Augmenting iteration, and
- 5. The ring method.

The global completion opteration is performed on an EquibelGraph G by  $eb$ .global\_completion(G); this performs a "one-shot" procedure to update the information at every node in the graph, and thus is not an iterative approach. All of the other approaches—*simple*, *expanding*, *augmenting*, and *ring*—can be performed iteratively, and each one iterates to a *fixpoint*. The table below summarizes the Equibel functions to perform single iterations of each approach, as well as to find the fixpoints reached by each approach:

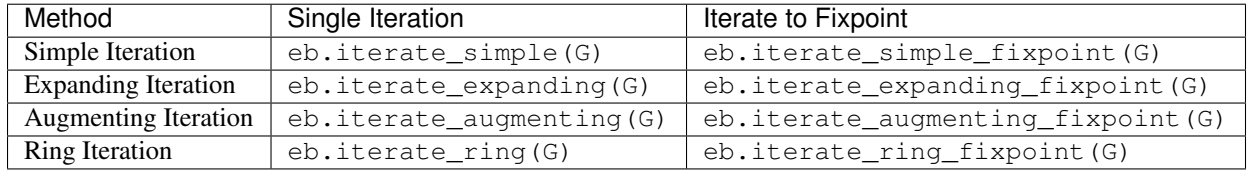

Each of the approaches has two separate implementations, corresponding to its equivalent *semantic* and *syntactic* characterizations. In addition, there are two ways of performing the core optimization procedure over equivalences, involving either *inclusion-based* or *cardinality-based* maximization.

Each function listed above can take three optional arguments:

- 1. method, which is a string that is either "semantic" or "syntactic", representing the method to use when performing the approach; e.g. based on either the syntactic or semantic characterizations
	- The default method is *semantic*
	- To avoid typos when entering strings, Equibel has constants eb. SEMANTIC and eb. SYNTACTIC which equal the strings "semantic" and "syntactic", respectively.
- 2. opt\_type, which is a string that is either "inclusion" or "cardinality", representing the type of maximization to be performed over equivalences
	- The default opt\_type is *inclusion*
	- To avoid typos when entering strings, Equibel has constants eb. INCLUSION and eb. CARDINALITY which equal the strings "inclusion" and "cardinality", respectively.
- 3. simplify, which is a Boolean flag specifying whether to simplify the final formulas at each node.
	- The default value for simplify is False

By definition, the semantic and syntactic characterizations of an approach yield *equivalent results*; however, depending on the input scenario and type of approach, the performance of the characterizations may differ significantly. A good example of this is in the case of expanding iteration, where we have an *early-stoppping condition* over the radius of the expanding neighbourhood when using the semantic characterization, but not when using the syntactic characterization (causing the semantic characterization to be significantly faster for large graphs in practice).

## <span id="page-13-0"></span>**4.1 Some Examples**

To show how the method and opt\_type arguments can be combined, we consider the following (by no means exhausitive) examples.

In the following example, we can see the difference between using inclusion-based optimization and cardinality-based optimization in the global completion:

```
import equibel as eb
if __name__ == '__main__':
    # Creates a star graph with nodes [0, 1, 2, 3] and undirected edges [(0,1), (0,2), (0,3)]G = eb.start_graph(3)G.add_formula(1, 'p')
   G.add_formula(2, 'p')
   G.add_formula(3, '~p')
    # Using inclusion-based maximization over equivalences
   R_inclusion = eb.global_completion(G, method=eb.SEMANTIC, opt_type=eb.INCLUSION, simplify=False)
   eb.print_formulas(R_inclusion)
    # Using cardinality-based maximization over equivalences
   R_cardinality = eb.global_completion(G, method=eb.SEMANTIC, opt_type=eb.CARDINALITY, simplify=False
    eb.print_formulas(R_cardinality)
```
Saving this code in a file inclusion\_vs\_cardinality.py and running it yields:

```
$ python inclusion_vs_cardinality.py
Node 0:
p ¬p
Node 1:
p
Node 2:
p
Node 3:
¬p
Node 0:
p
Node 1:
p
Node 2:
p
Node 3:
¬p
```
The following example function calls show the flexible way in which options can be combined and used with any approach in Equibel:

- **R\_semantic = eb.global\_completion(G)**
	- This function call computes the global completion of G. With no options explicitly specified, the defaults are used; thus, this call involves the *semantic characterization* with *inclusion-based* optimization, and does not simplify the resultant formulas.
	- With all options explicitly specified, the above function call is equivalent to R semantic  $=$ eb.global\_completion(G, method=eb.SEMANTIC, opt\_type=eb.INCLUSION, simplify=False)
- **R\_semantic = eb.global\_completion(G, method=eb.SYNTACTIC)**
	- This call finds the global completion of G, using the *syntactic characterization*, the default *inclusionbased* optimization, and no simplification of formulas.
- **R\_semantic = eb.global\_completion(G, method=eb.SYNTACTIC, opt\_type=CARDINALITY)**
	- This call finds the global completion of G, using the *syntactic characterization*, *cardinality-based* optimization, and no simplification of formulas.
- **R\_semantic = eb.iterate\_simple(G, method=eb.SEMANTIC, simplify=True)**
	- This function call computes the graph and scenario that result from performing a single *simple iteration* over G, using the *semantic characterization* with default *inclusion-based* optimization. With the  $simplify=True$  option, the resulting scenario will have simplified formulas for each node in the graph.
- **R\_syntactic = eb.iterate\_simple(G, method=eb.SYNTACTIC, simplify=True)**
	- This call is similar to the previous call, except that it uses the *syntactic characterization* of simple iteration, rather than the semantic characterization.
- **R\_semantic\_fixpoint = eb.iterate\_simple\_fixpoint(G, method=eb.SEMANTIC, opt\_type=eb.CA** 
	- This computes the fixpoint reached by a sequence of *simple iterations* starting from the graph and scenario represented by G, using the *semantic characterization* and *cardinality-based* optimization.
- **R\_semantic = eb.iterate\_expanding(G, simplify=True)**
	- This function call computes the graph and scenario that result from performing a single *expanding iteration* over G, using the default *semantic characterization* with default *inclusion-based* optimization. Since simplify=True, the resulting scenario will have simplified formulas for each node in the graph.
- **R\_semantic = eb.iterate\_augmenting\_fixpoint(G, simplify=True)**
	- This computes the fixpoint reached by a sequence of *augmenting iterations* starting from the graph and scenario represented by G, using the default *semantic characterization* and *inclusion-based* optimization. Since simplify=True, the resulting scenario will have simplified formulas for each node in the graph.

### **Contents**

# <span id="page-16-1"></span><span id="page-16-0"></span>**5.1 equibel**

# **5.1.1 equibel package**

**Subpackages**

**equibel.asp package**

Module contents

**equibel.formatters package**

Submodules

equibel.formatters.aspformatter module

equibel.formatters.bcfformatter module

Module contents

**equibel.includes package**

Subpackages

Module contents

**equibel.parsers package**

Submodules

equibel.parsers.bcfparser module

equibel.parsers.formulaparser module

equibel.parsers.parsetab module

Module contents

**Submodules**

**equibel.asprin module**

**equibel.draw module**

**equibel.formulagen module**

**equibel.graph module**

**equibel.graphgen module**

**equibel.solver module**

**Module contents**

#### <span id="page-17-0"></span>**5.2 Licence**

The MIT License (MIT)

Copyright (c) <2016> <Paul Vicol>

Permission is hereby granted, free of charge, to any person obtaining a copy of this software and associated documentation files (the "Software"), to deal in the Software without restriction, including without limitation the rights to use, copy, modify, merge, publish, distribute, sublicense, and/or sell copies of the Software, and to permit persons to whom the Software is furnished to do so, subject to the following conditions:

The above copyright notice and this permission notice shall be included in all copies or substantial portions of the Software.

THE SOFTWARE IS PROVIDED "AS IS", WITHOUT WARRANTY OF ANY KIND, EXPRESS OR IMPLIED, INCLUDING BUT NOT LIMITED TO THE WARRANTIES OF MERCHANTABILITY, FITNESS FOR A PAR-TICULAR PURPOSE AND NONINFRINGEMENT. IN NO EVENT SHALL THE AUTHORS OR COPYRIGHT HOLDERS BE LIABLE FOR ANY CLAIM, DAMAGES OR OTHER LIABILITY, WHETHER IN AN ACTION OF CONTRACT, TORT OR OTHERWISE, ARISING FROM, OUT OF OR IN CONNECTION WITH THE SOFT-WARE OR THE USE OR OTHER DEALINGS IN THE SOFTWARE.

**CHAPTER 6**

**Indices and tables**

- <span id="page-18-0"></span>• genindex
- modindex
- search